# Arduino Programming Part 2

EAS 199A Lecture 6 Fall 2011

# **Overview**

- Variable types
	- ❖ int
	- ❖ float
- Loops
	- ❖ for loops
	- ❖ while loops (another day)

# Assigning and Using Variables

#### Arduino web site

- ❖ http://arduino.cc/en/Reference/HomePage
- ❖ http://www.arduino.cc/en/Tutorial/Variables
- ❖ http://arduino.cc/en/Tutorial/Foundations

### The more common variable types are

- ❖ integers:
	- ‣ int, long, unsigned int, unsigned long
- ❖ floating point values: (numbers with fractional parts
	- ▶ float, double
- ❖ characters and character strings
	- ‣ char, string, String
- ❖ arrays

### Integers are used for counting

int

 $\cdot$  integers in the range  $-32,768$  to 32,767

unsigned int

 $\cdot$  integers in the range 0 to 65,535

long

❖ integers in the range –2,147,483,648 to 2,147,483,647

unsigned long

 $\cdot$  integers in the range 0 to 4,294,967,295

### Practical usage of int and long

Use an int for most common tasks requiring integers

❖ Use an int for most loop counters:

```
int i, n=16;
for ( i=0; i<n; i++) {
    // loop body
}
```
❖ An int is returned by a built-in functions, e.g. analogRead

```
int val, photo pin=4;
val = analogRead(photo pin);
```
### Practical usage of int and long

Use a long when the range of values is very large, e.g. measuring the system time in milliseconds

```
long start time, current time;
long wait time = 86400000; // one day
void setup() {
  start time = millis();
   Serial.begin(9600);
}
void loop() {
 current time = millis();
  if ( (current_time - start_time) > wait_time ) {
      Serial.println("24 hours has passed");
     start time = current time;
 }
}
```
# Floating point numbers are used for computing with fractional values

### float

- ❖ numbers with fractional part
- ◆ values in the range  $-3.4028235 \times 10^{38}$  to 3.4028235  $\times$  10<sup>38</sup>

### Practical advice

- ❖ Use a float in formulas when fractional values are needed
- ❖ A float can be very large or small
- ❖ floating point math involves small rounding errors

### Integer and floating point variables use different arithmetic rules

Integer math: Division rounds to nearest int

int a, b, c;  $a = 4$ ;  $b = 3;$  $c = a/b$ ; // Value of 1 is stored in c

#### Floating point math

float x, y, z;  $x = 4.0;$  // Include "point zero" to reinforce  $y = 3.0$ ; // that x and y are floats  $z = x/z$ ; // Value of 1.3333333 is stored in z

### Use conversion functions to change type

Convert to an integer:

```
a = int(x);
```
Convert to a floating point value:

 $x = f$ loat(i);

### Practical Advice

Use explicit type conversion functions to convey your intent

### Defining and Using Variables

- ❖ All variables must be declared before use
- ❖ Declaration consists of a type specification and the variable name
- ❖ A declaration may also include an assignment
- ❖ Use meaningful variable names
- ❖ Add comments to further clarify meaning

### **Examples**

```
int red_pin; // declaration only
int blue_pin = 5; // declaration and assignment
int greenPin = 0;
float voltage; \frac{1}{2} voltage of the input signal
float maxVoltage = 5.0; // Maximum range of analog input
sensorVal = analogRead(sensorPin); // get reading
// convert to floating point voltage
voltage = float(sensorVal)*maxVoltage/float(range);
```
# Case study: Use floats to store sensor values

### Use photo-resistor circuit to create sensor input

- ❖ Convert input reading to a voltage using floating point variables
- ❖ Use loops to compute the average of sensor readings

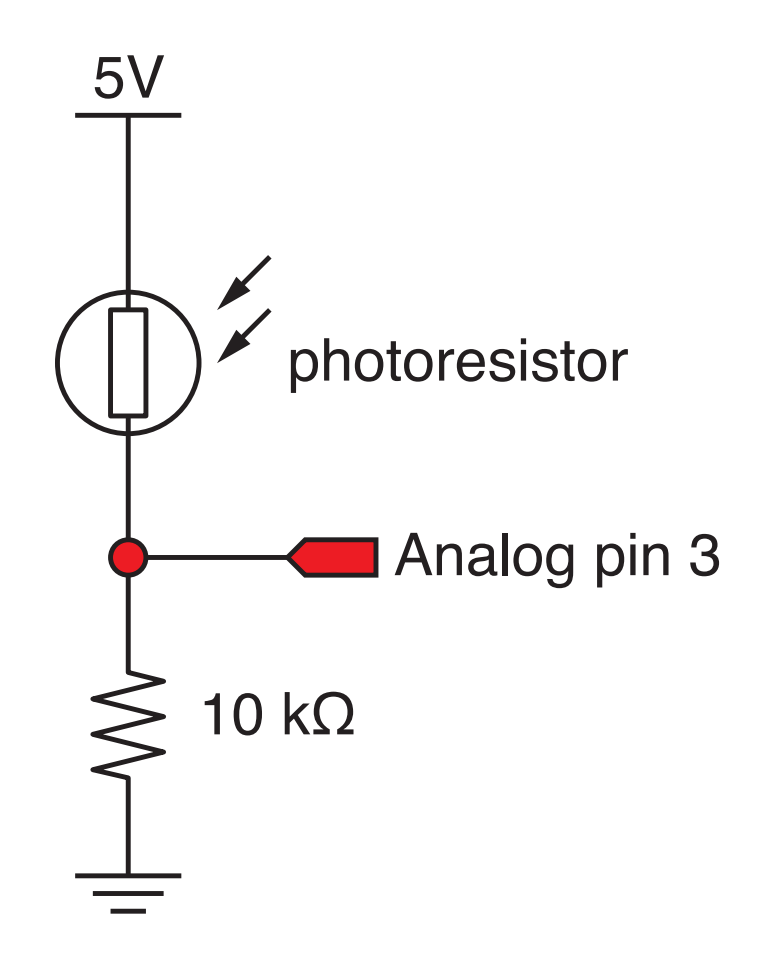

# Try it! Measure photoresistor output

### Build the photo-resistor circuit and run this program

```
int sensorVal; 
int sensorPin = 3;
float voltage;
float input2volts = 5.0/1023.0;
void setup () {
   Serial.begin(9600); 
}
void loop () {
  sensorVal = analogRead(sensorPin);
   voltage = float(sensorVal)*input2volts;
  Serial.print("sensorVal, voltage = ");
   Serial.print(sensorVal); Serial.print(" ");
   Serial.println(voltage);
```
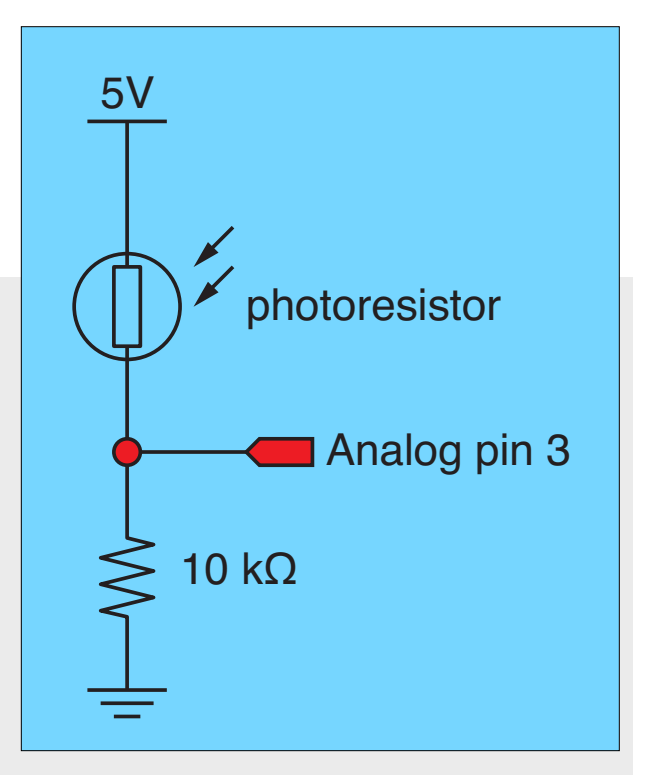

```
Arduino Programming Part 2: EAS 199A
```
}

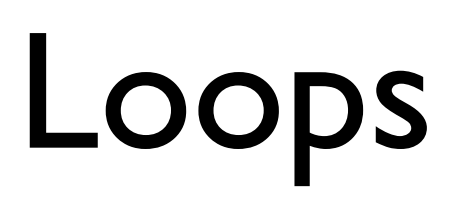

### Loops

#### Loops allow code to be repeated

- $\triangleq$  Repeated code goes in a block, surrounded by  $\{\}$
- ❖ for loops
	- $\rightarrow$  need a counter
- ❖ while loops
	- ‣ need an escape

int i;  $\frac{1}{2}$  // declare counter for ( $i=0$ ;  $i<=12$ ;  $i++$  ) { // standard structure Serial.println(i); // send value of i to serial monitor }

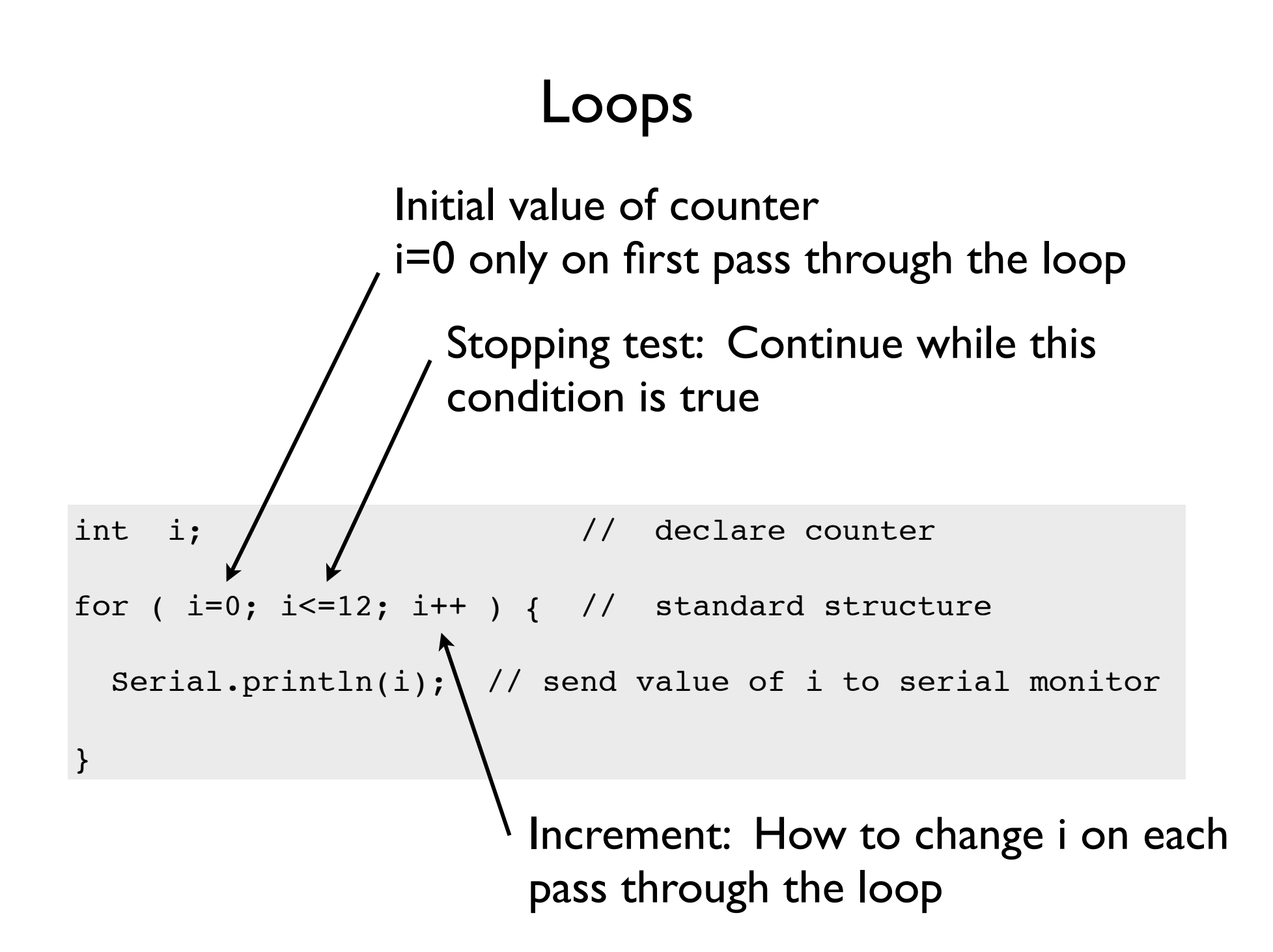

# Loops

Common loop: increment by one

```
for ( i=0; i<=12; i++ ) { // increment by one
   ... code block goes here
}
```
#### Common loop: increment by two

```
for ( i=0; i<=12; i+=2 ) { // increment by two
   ... code block goes here
}
```
#### Decrement by one

```
for (i=12; i>=0; i-- ) { // decrement by one
   ... code block goes here
}
```
# Try it! Modify the photoresistor program

### Change the loop function

(modify your previous code)  $\bigcap_{\text{photoresistor}}$ 

```
void loop () {
   float sensorAve;
   int sensorSum;
   int nave=5;
  sensor sum = 0.0;
  for ( i=1; i<=nave; i++ ) {
    sensorVal = analogRead(sensorPin);
     sensorSum = sensorSum + sensorVal;
   }
  sensorAve = float(sensorSum)/float(nave);
   voltage = sensorAve*input2volts;
  Serial.print("Average voltage = ");
   Serial.println(voltage);
}
```
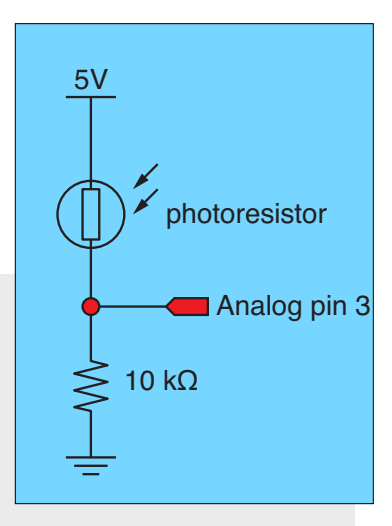

This code contains errors that you will need to fix before it runs!

# Test it! Break your code to learn how it works

### Change nave

- ❖ Increase nave from 5 to 10, 50, 100, 500
- ❖ Why is the reading negative for large nave?
- ❖ How can you fix this by changing the variable type for sensorSum?

### Add print statements inside the averaging loop

```
Serial.print("\t Reading = ");
Serial.println(sensorVal);
```